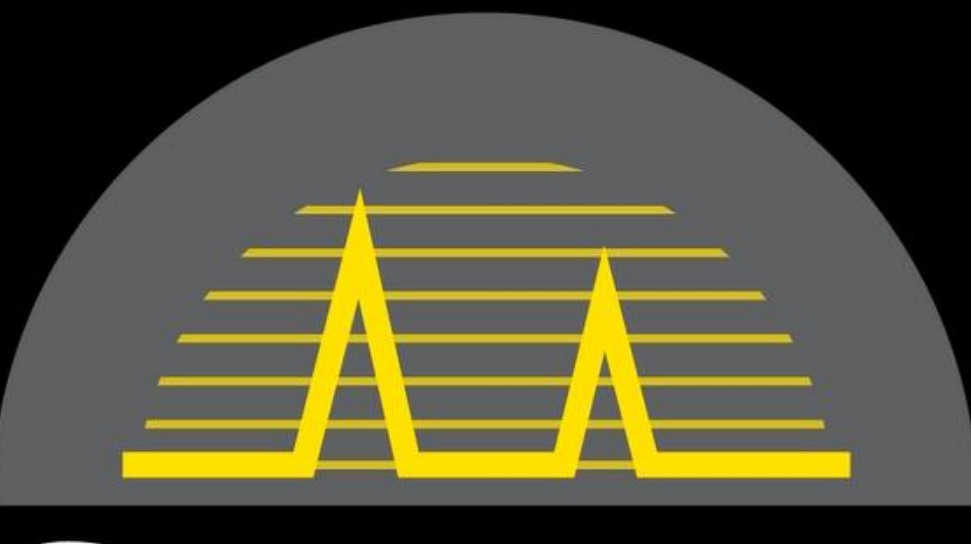

# ites

#### OVER HALF A CENTURY PIONEERING ULTRASONICS

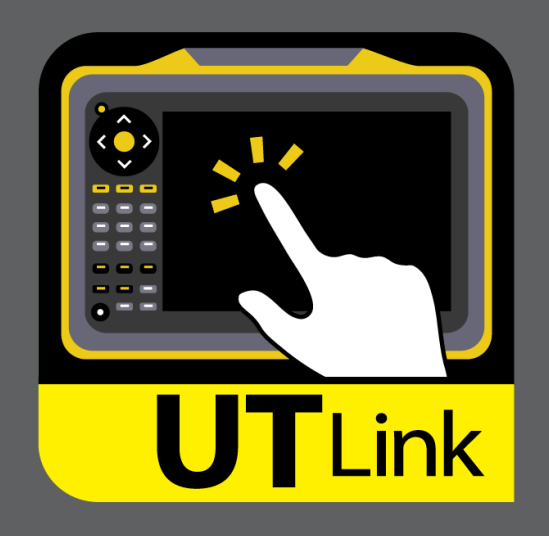

#### New remote companion software for

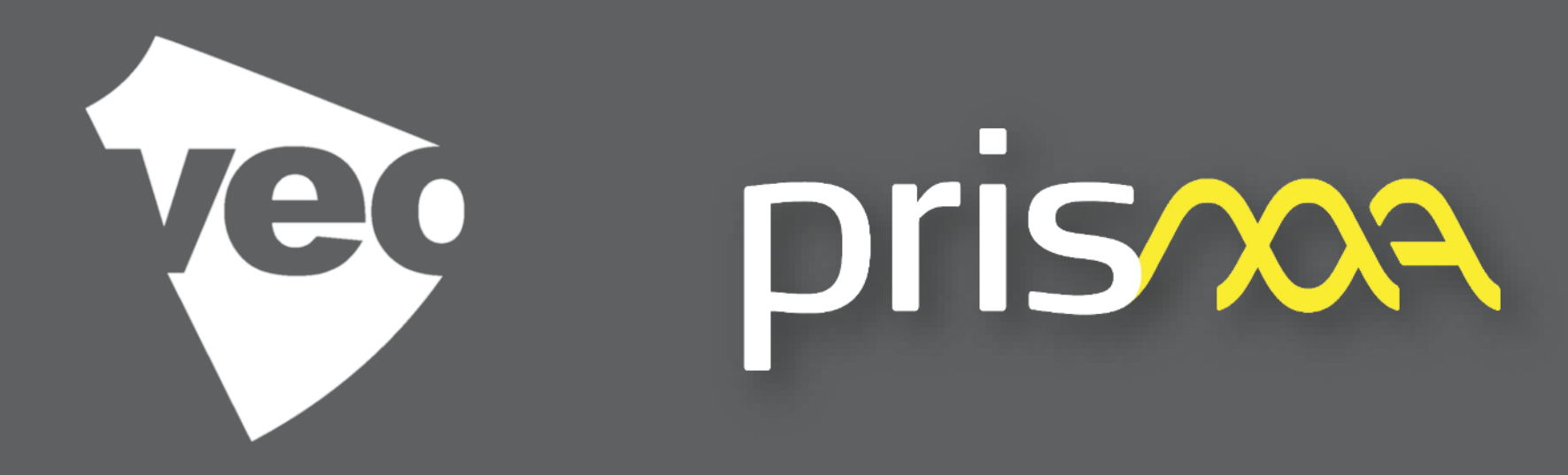

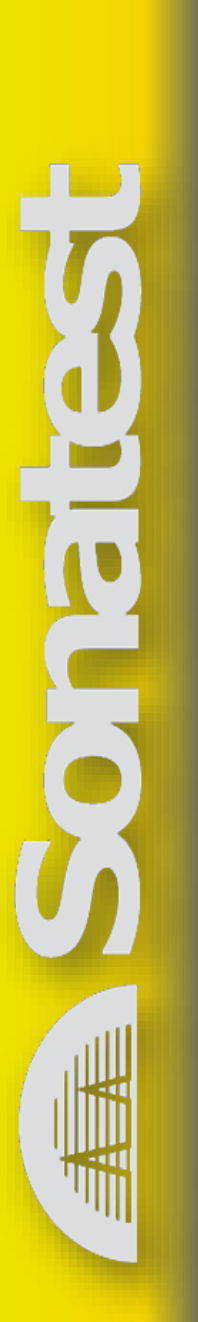

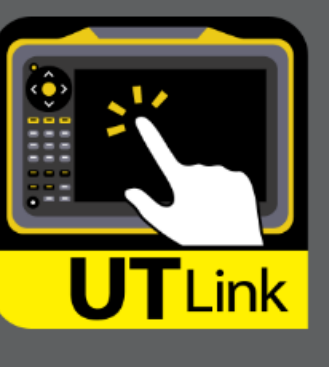

## **UT-Link**

- Windows 7-8-10 PC or tablet based OS
- Easy installation with quick connection procedure
- Very simple UI, basically it is a virtual instrument, including the keypad NETWORK<br>FILES TRANSFER **prisona** functions! **SHARE IT**
- Professional Sonatest branding and look

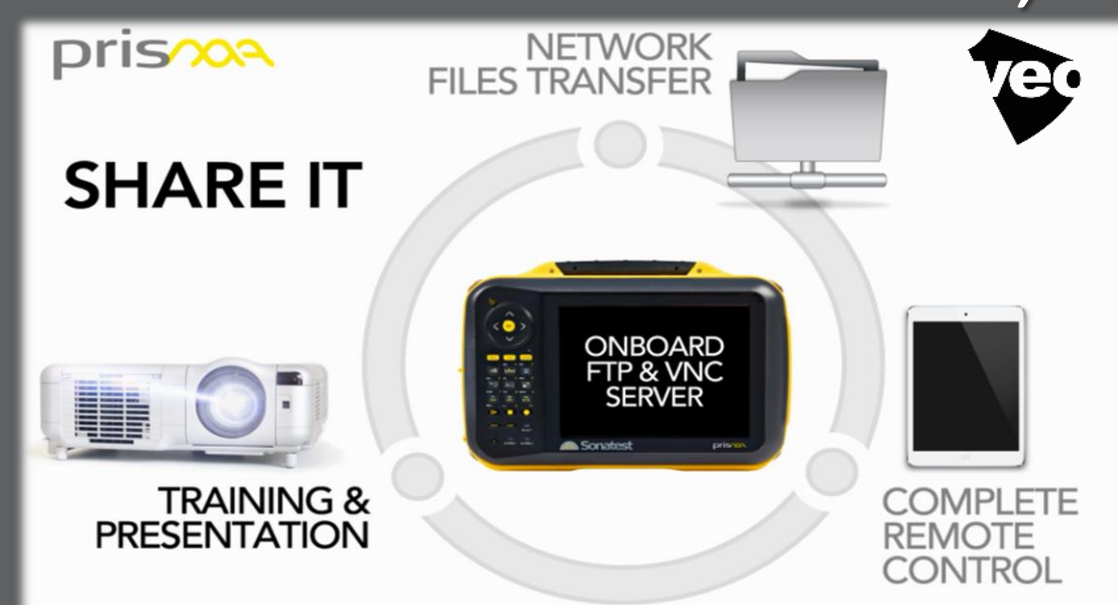

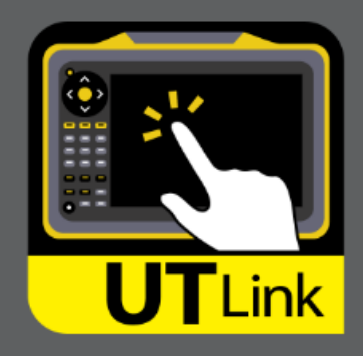

#### **Virtual Instrument Prisma/Veo Auto Detection**

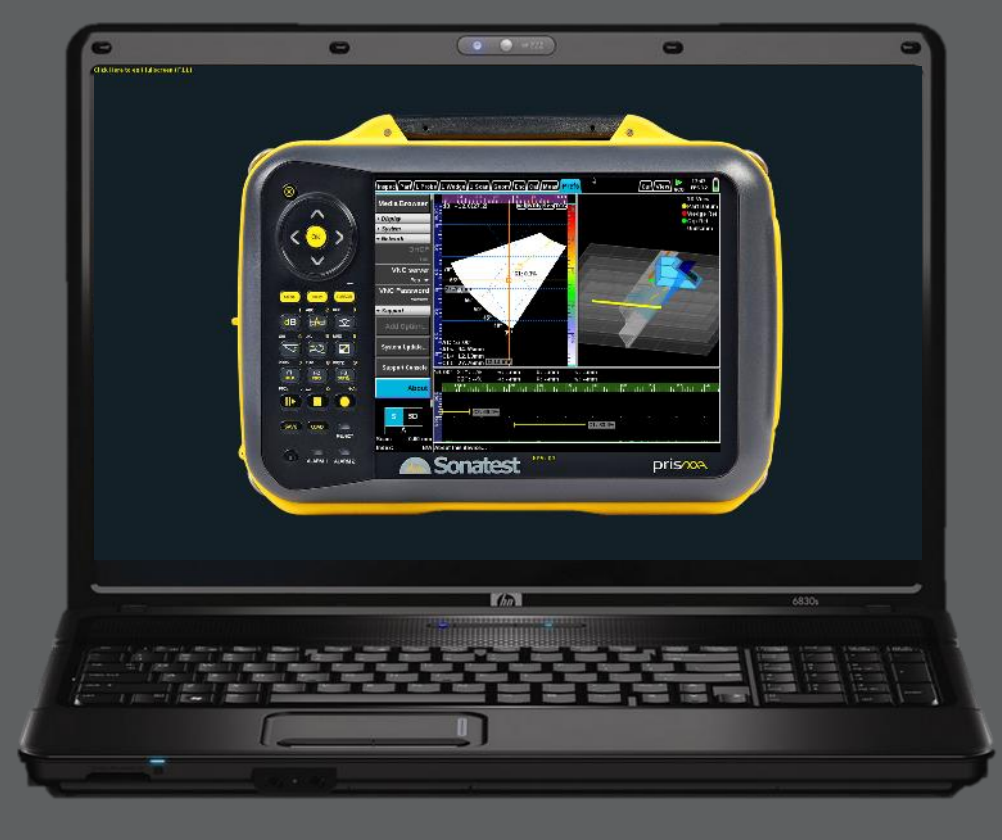

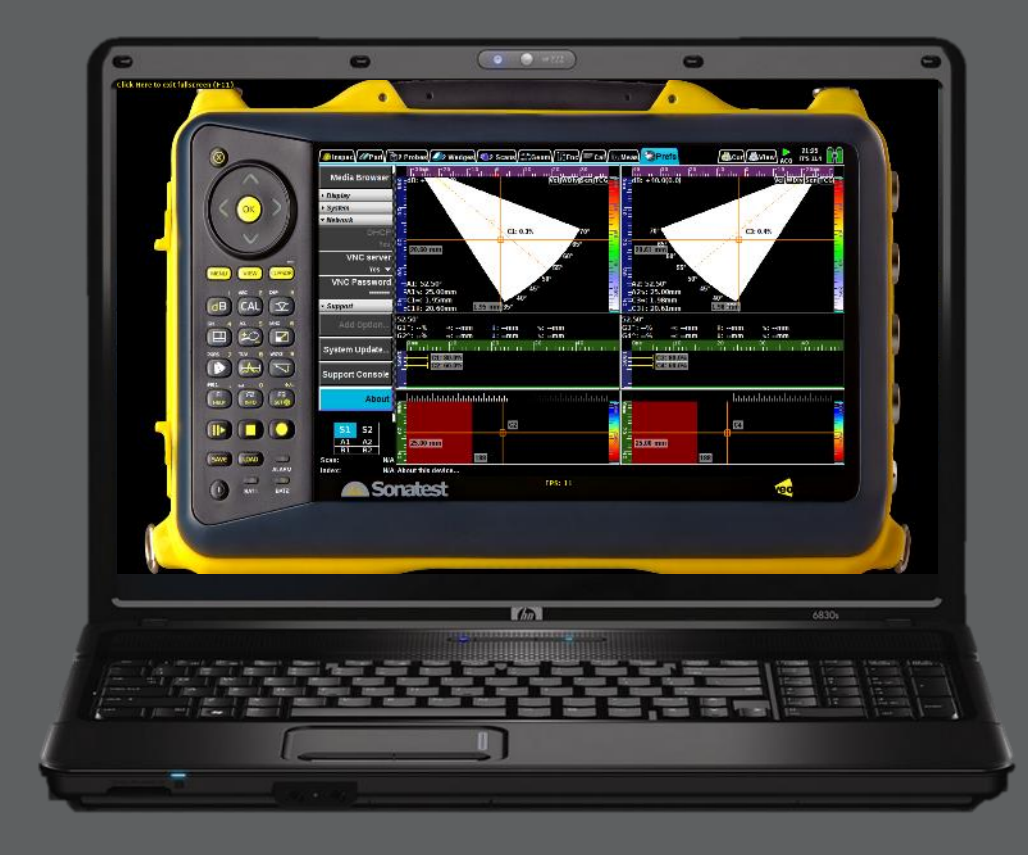

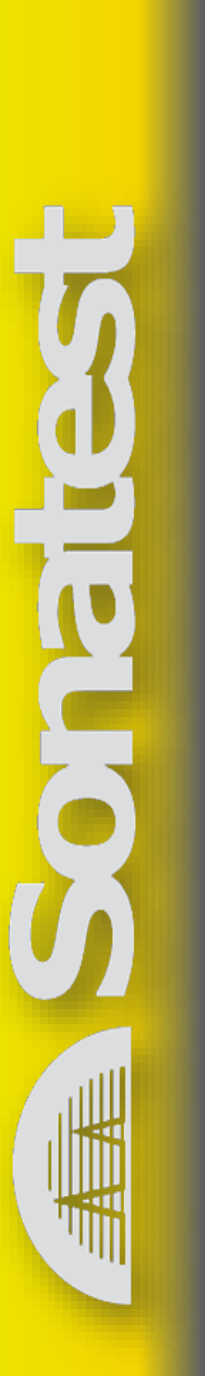

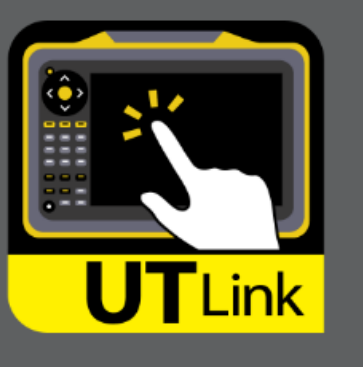

*Remote support (expert, level III)*

- *Remote operations from a PC*
- *Touch panel (operator station)*
- *Access to restricted area or contaminated zone*

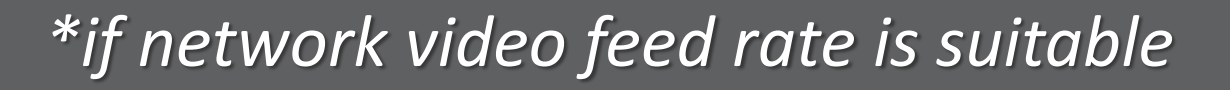

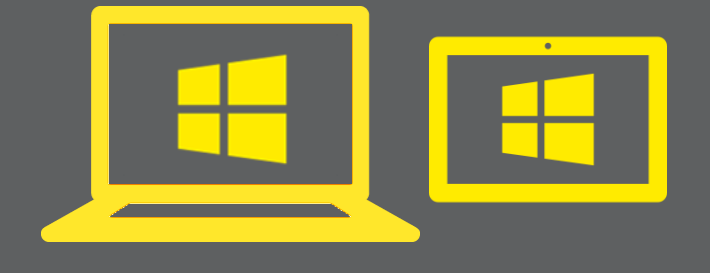

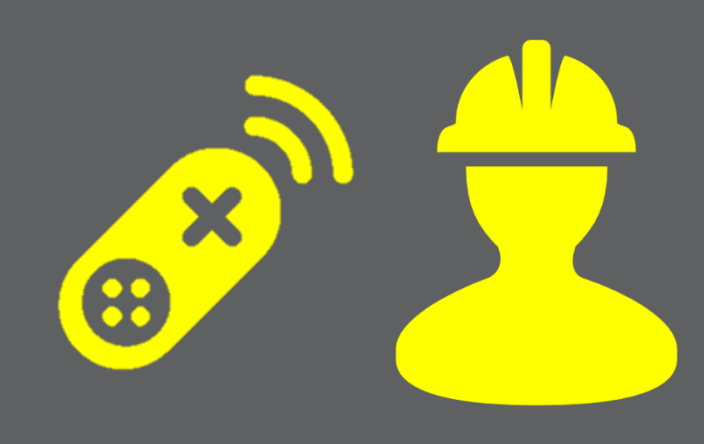

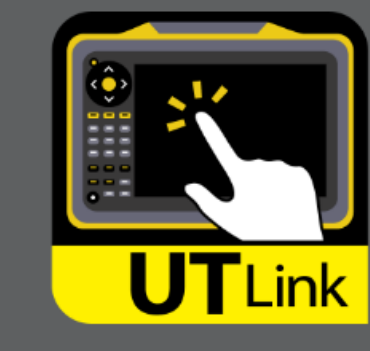

Example: connect one of your NDT level III to support a technician that is in the field or on production floor.

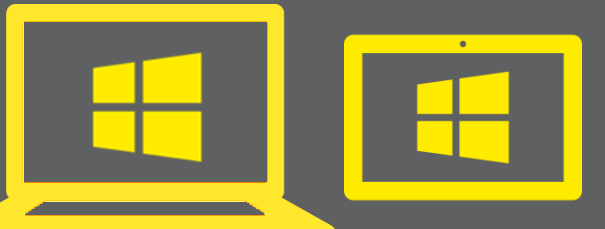

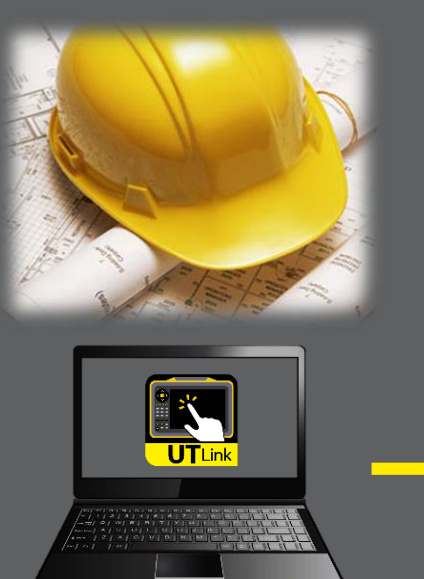

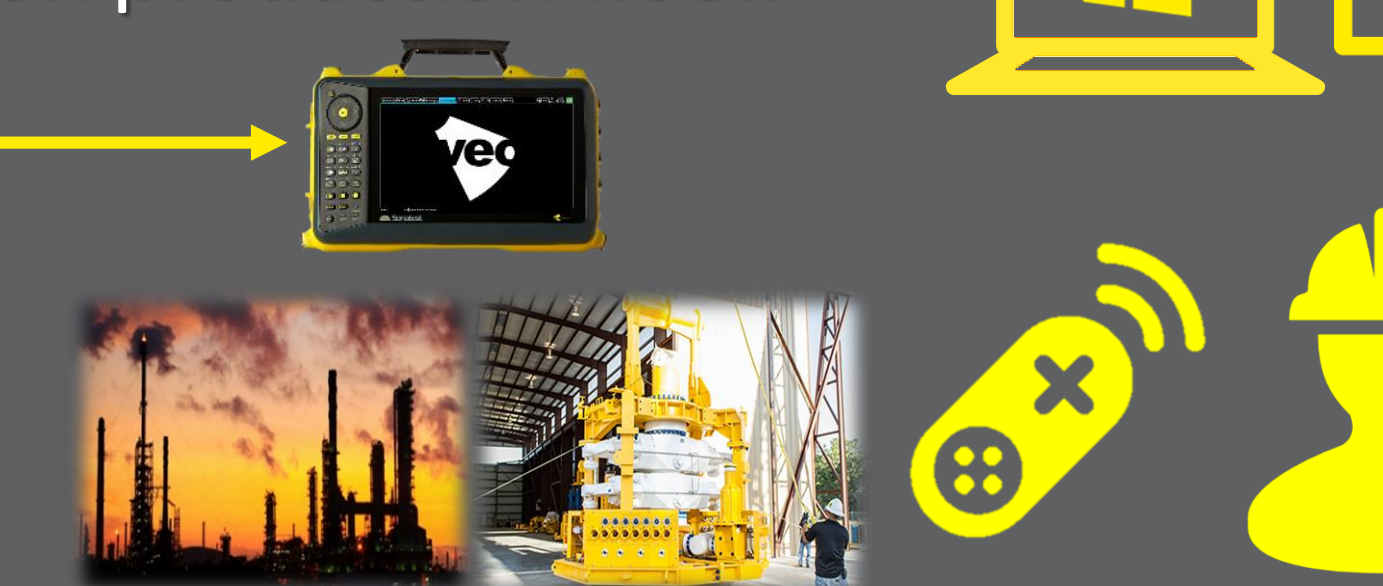

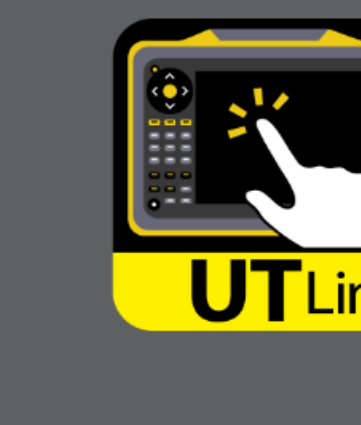

- Sales demo, customer trainings or presentations using a projector
- Remote customer training and support session *(Internet or VPN connection)*
- Professional digitalized (video) tutorials
- **.** Customized marketing material
- **General application works at the office**

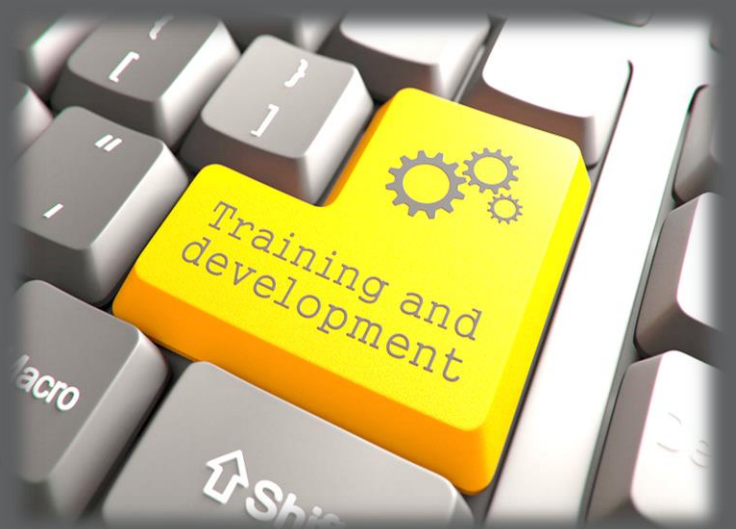

Sales &

**Marketing** 

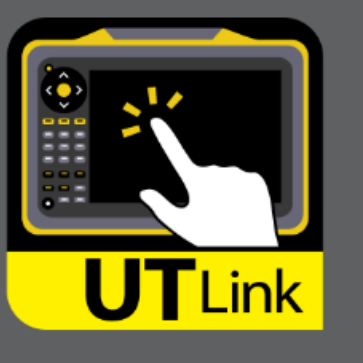

Example: connect one qualified instructor to a group of users!

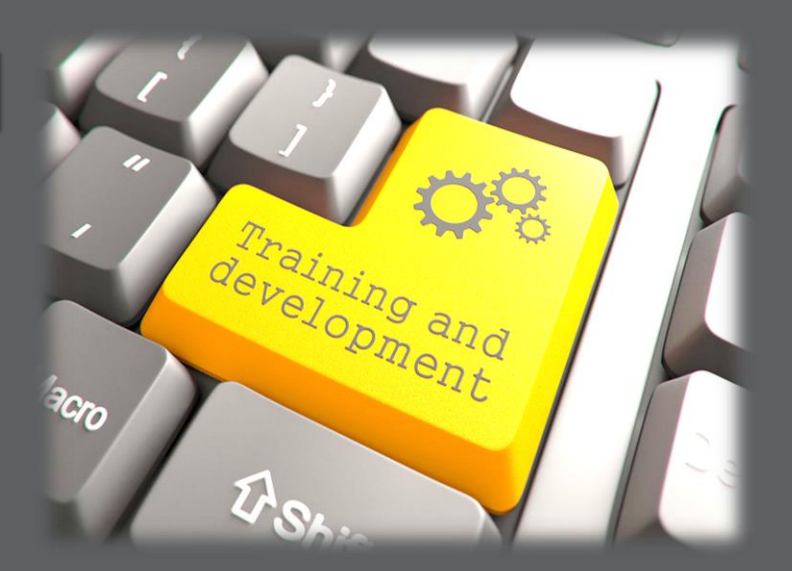

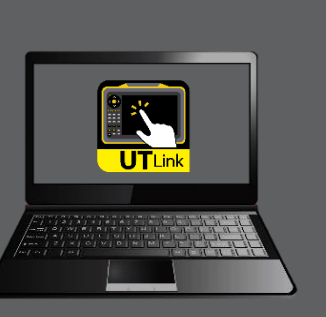

Great for NDT Training Schools!

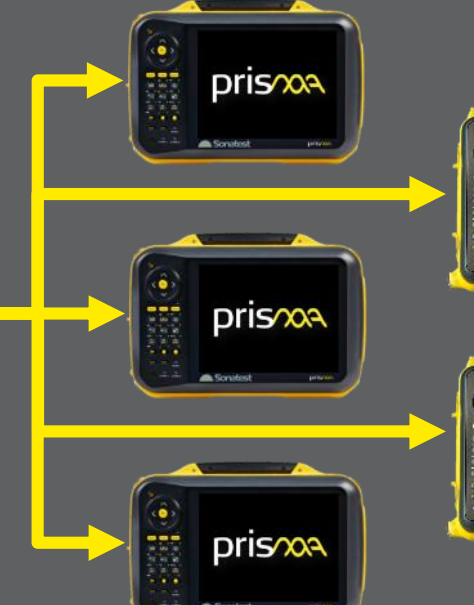

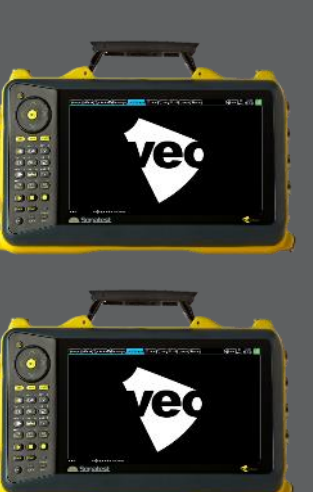

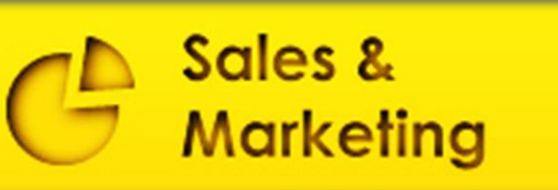

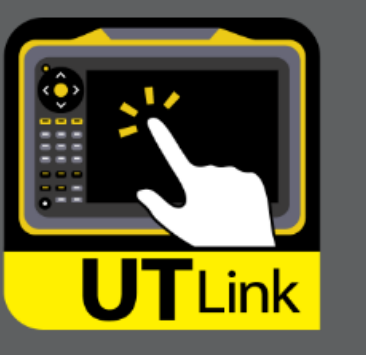

### **Let's go Wi-Fi!**

Connect your instrument to a Wi-Fi router and use UT-Link trough any wireless remote connection!

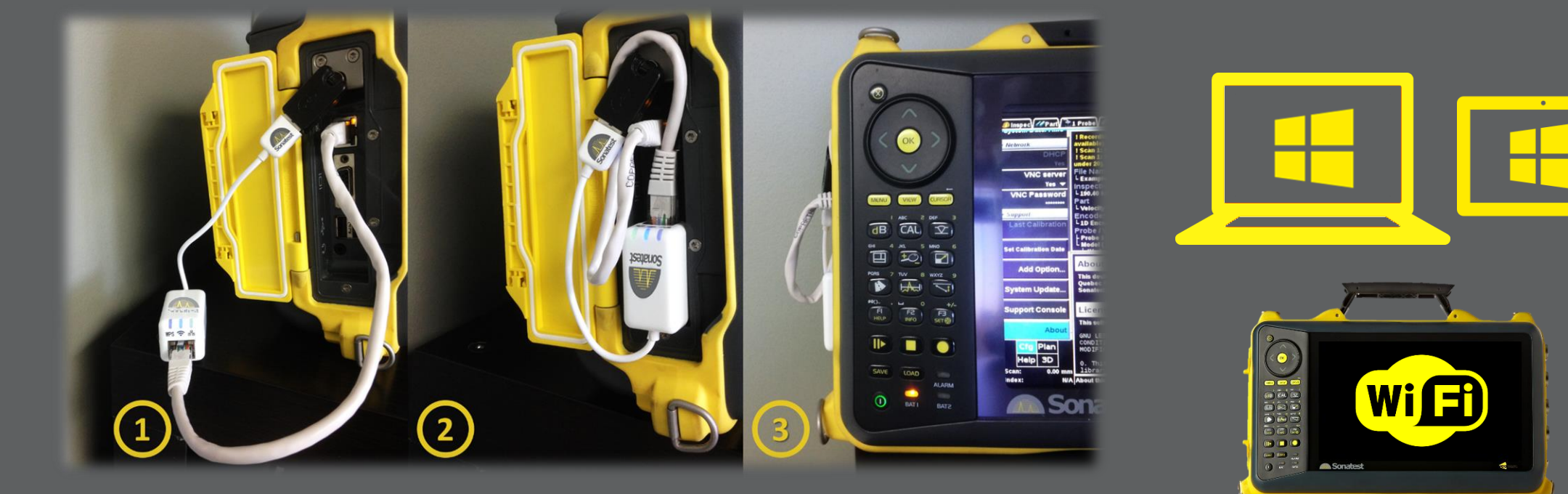

9 \*Contact Sonatest for a tested, compact and affordable Wi-Fi solution

#### **How UT-Link works?**

 $\overline{\phantom{0}}$ 

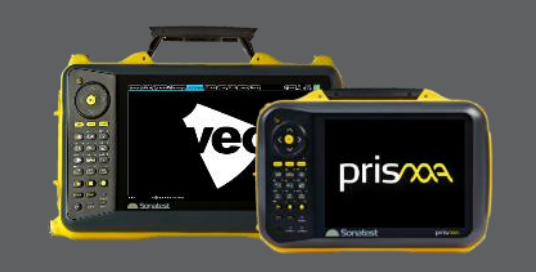

- Connect instrument to the network (same as the PC)
- Activate Remote Access or VNC on instrument (Prefs menu)
- Set a password (mandatory)
- In the Prefs/About window, note the IP address of the instrument on the network

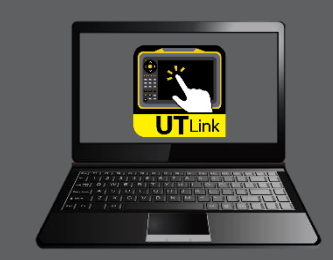

- Install UT-Link on a PC connected to the network
- Start UT-Link and enter the IP and Password of the instrument

**Connect** 

- F11 for full screen display *(or not)*
- Run the instrument! *(to be noted, alpha-numeric values require keypad)*

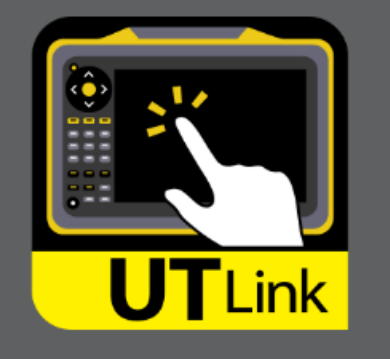

### **Keypad light feedback**

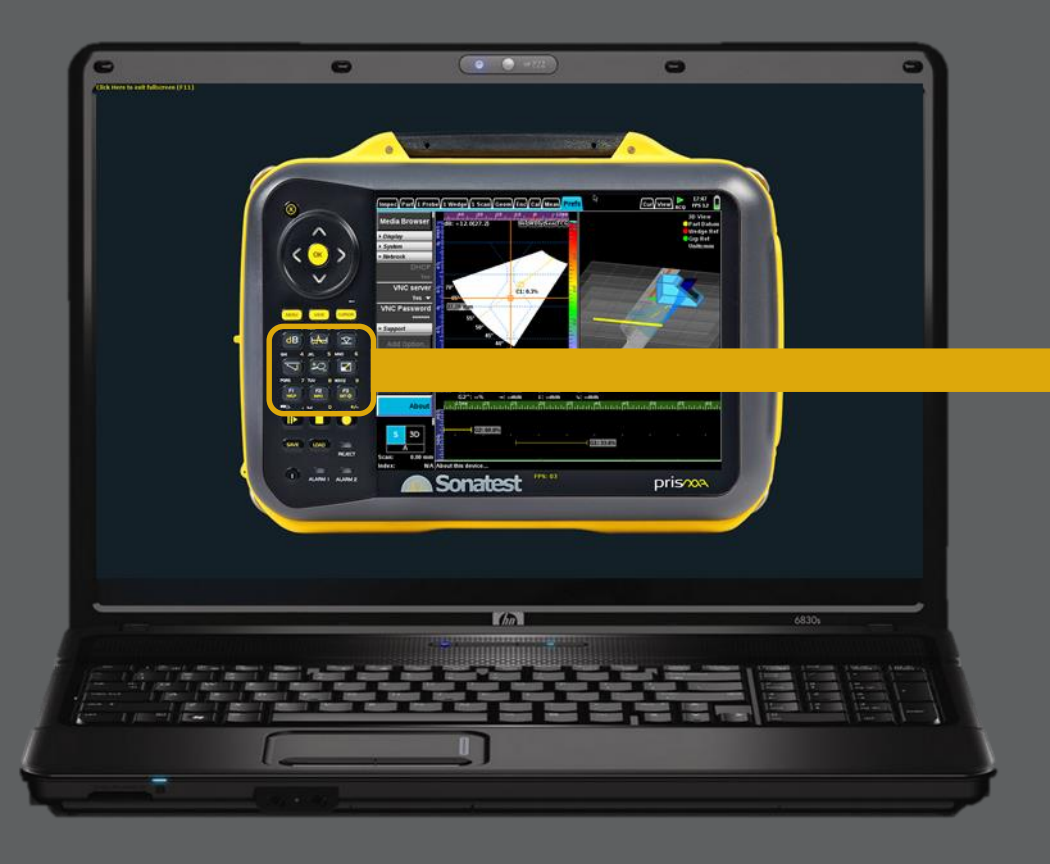

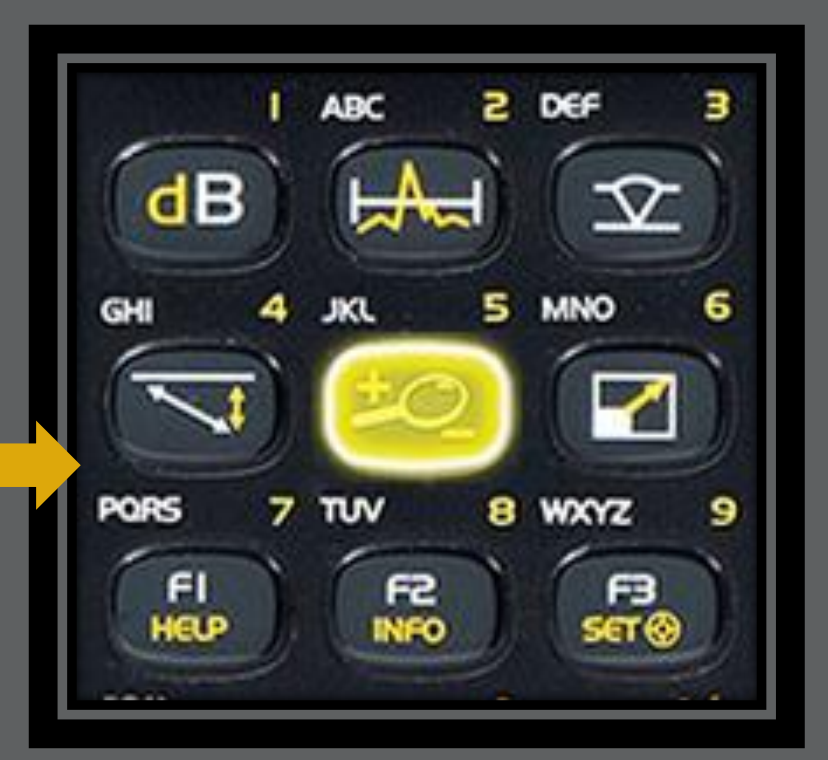

For each keypad buttons, there is a light feedback when it is pressed. *(great for tutorials, trainings, demonstration, and presentations)*

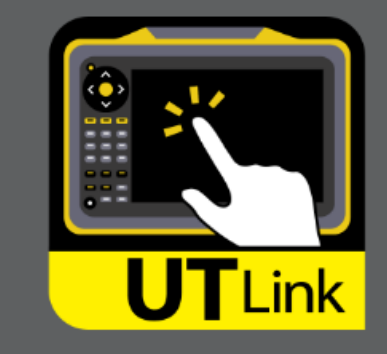

#### **Alarm LEDs manually activated**

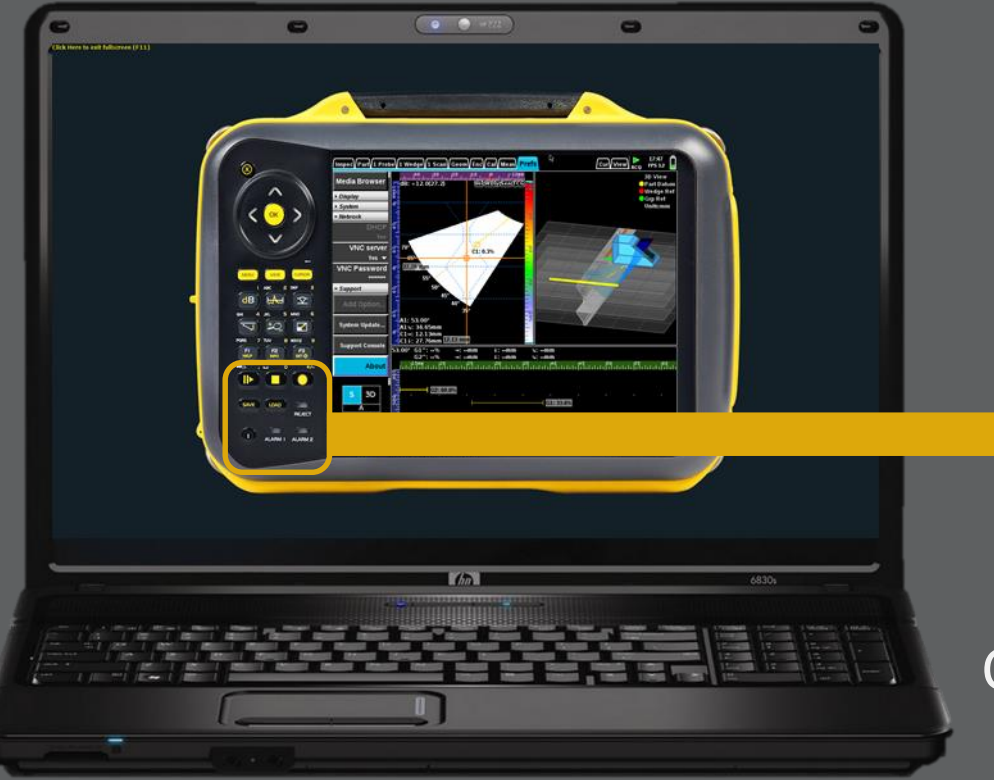

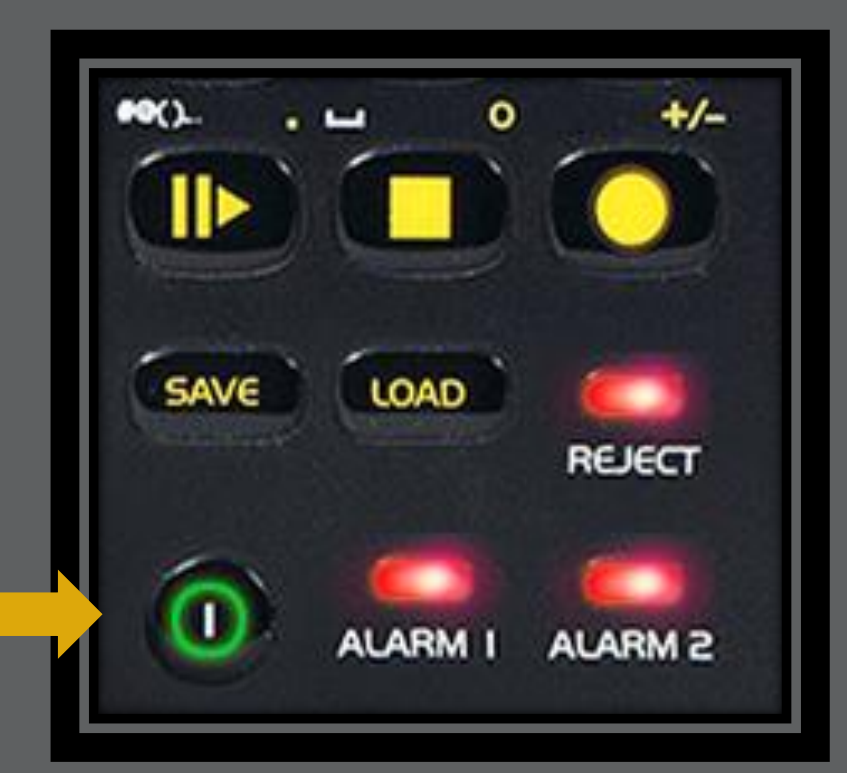

Click the POWER, REJECT & ALARM LEDs to turn them ON/OFF\* *(great for tutorials, trainings, demonstration, presentations)*

\*LEDs feedback isn't automatically triggered by instrument through the network

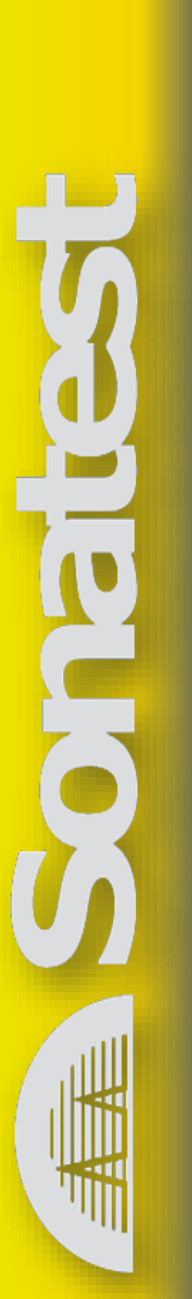

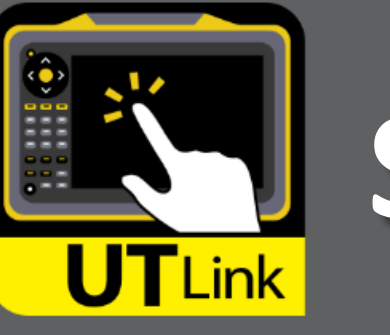

## **Sonatest website direct link**

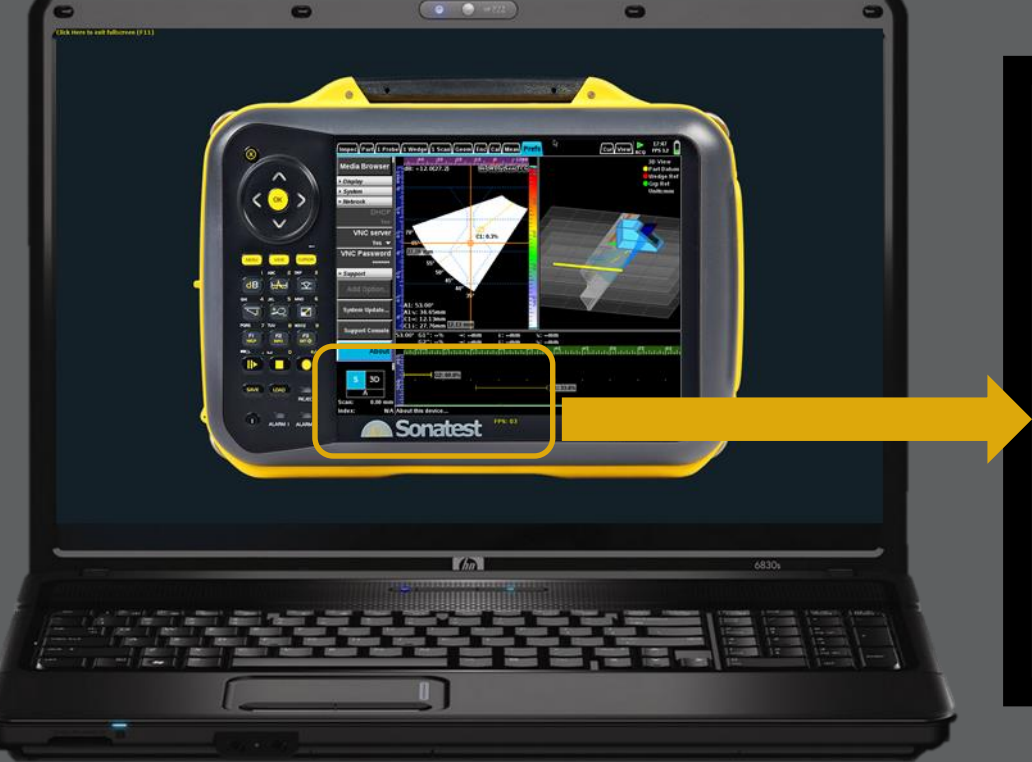

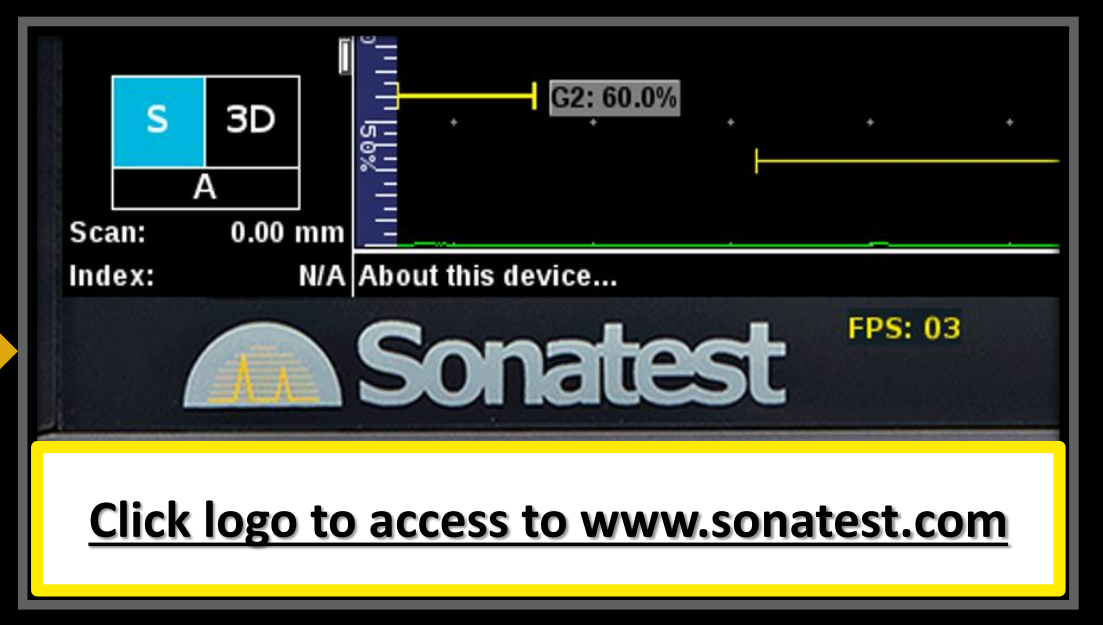

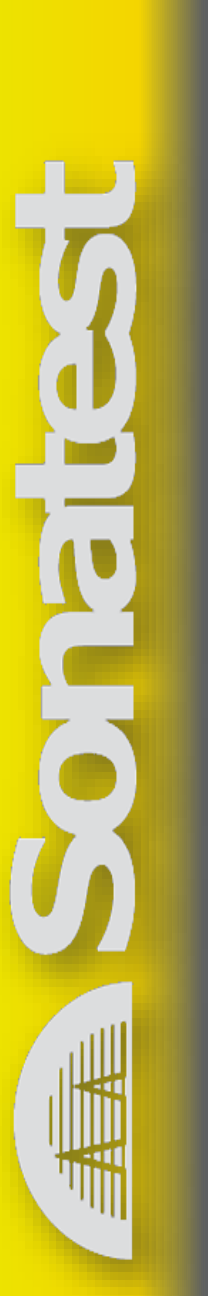

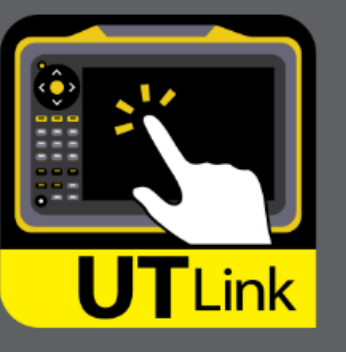

### **Memory of the last IPs**

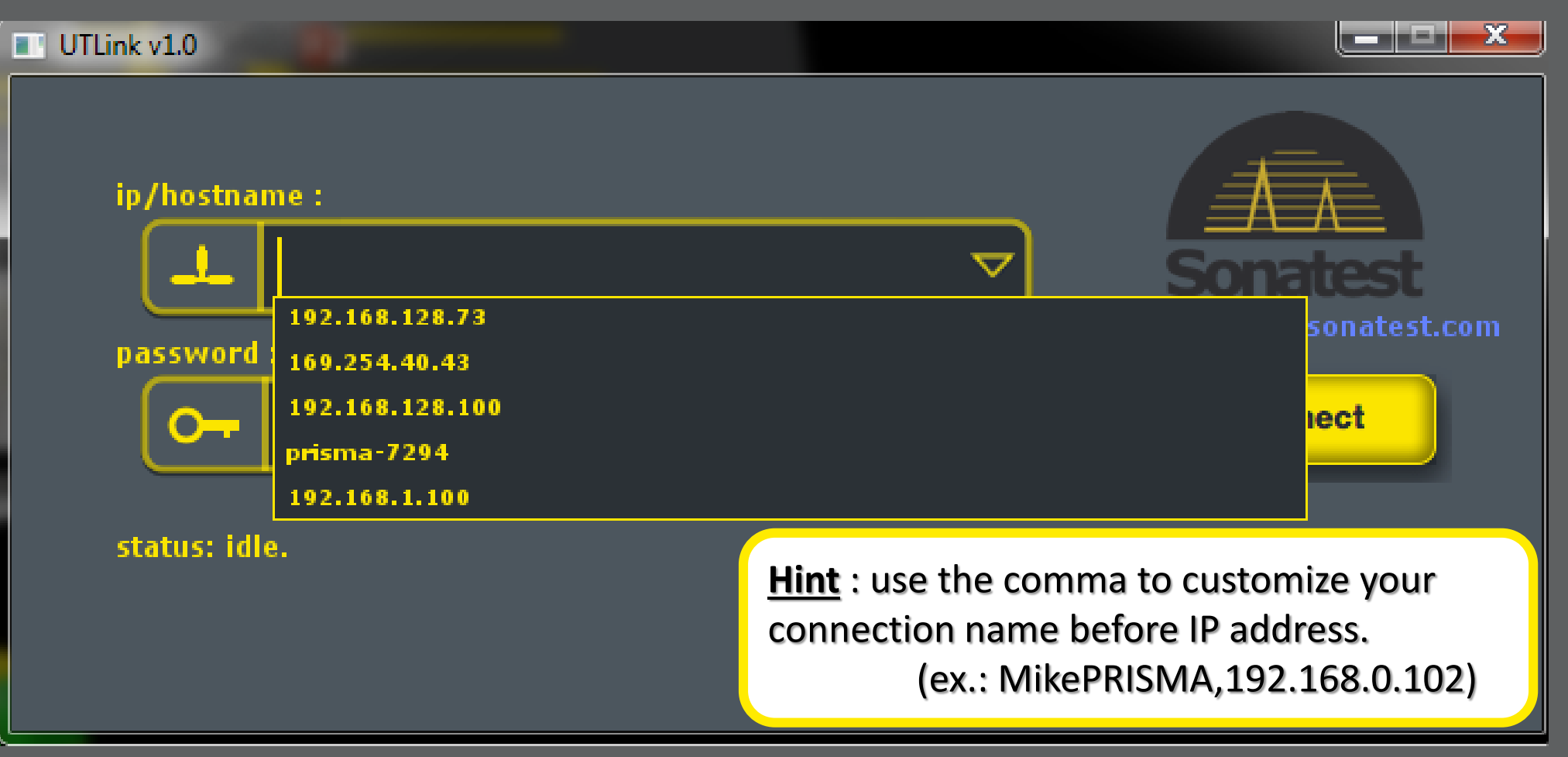

#### **30 day free trial period visit www.sonatest.com**

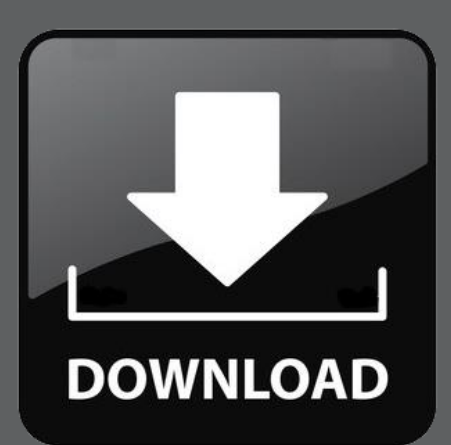

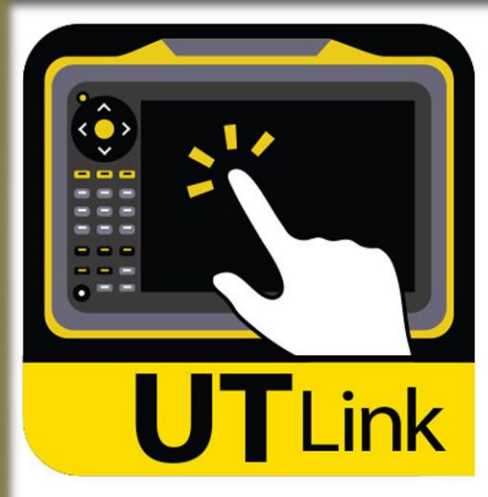

**Remotely<br>Control your<br>Prisma & Veo** 

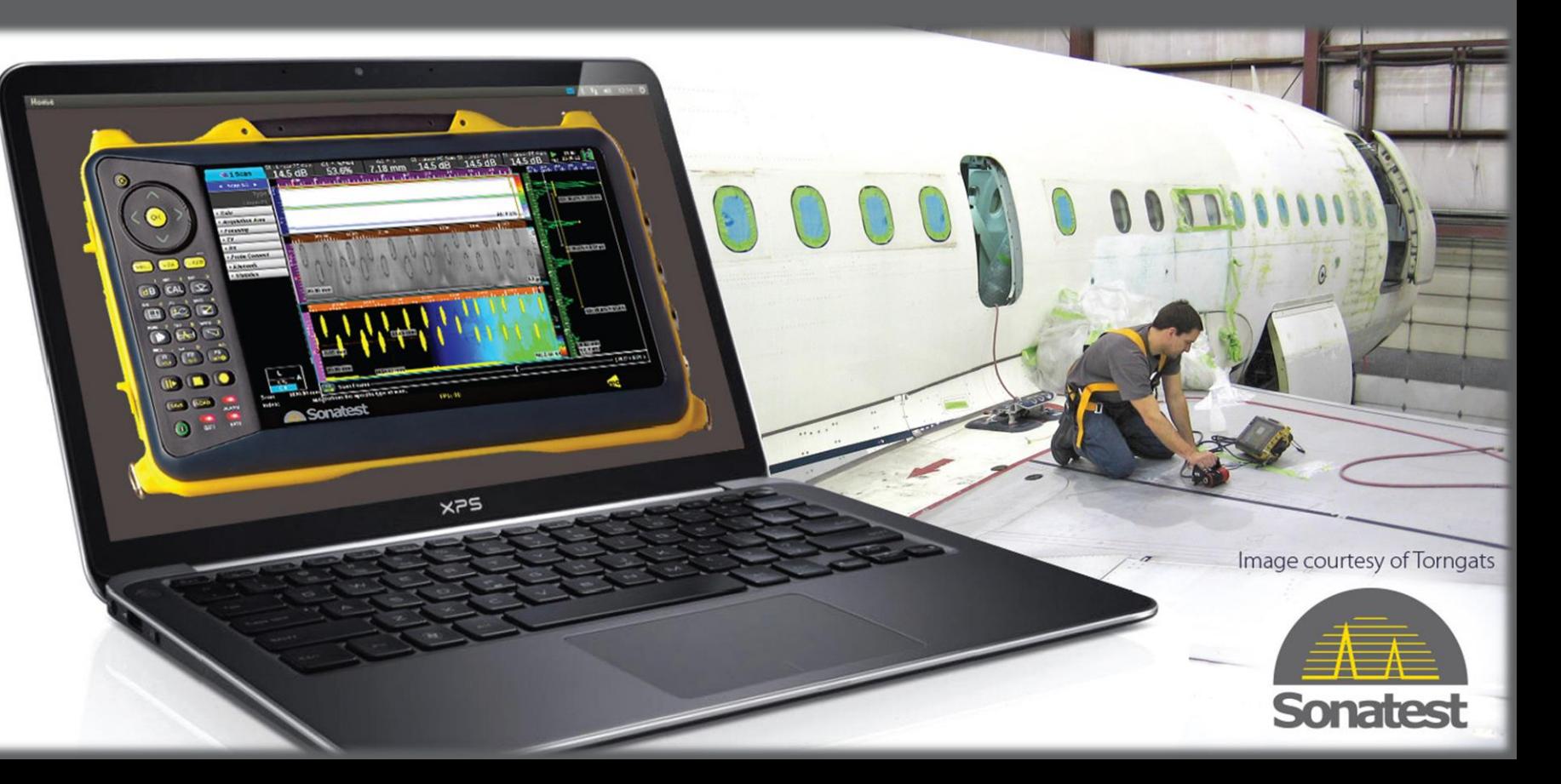

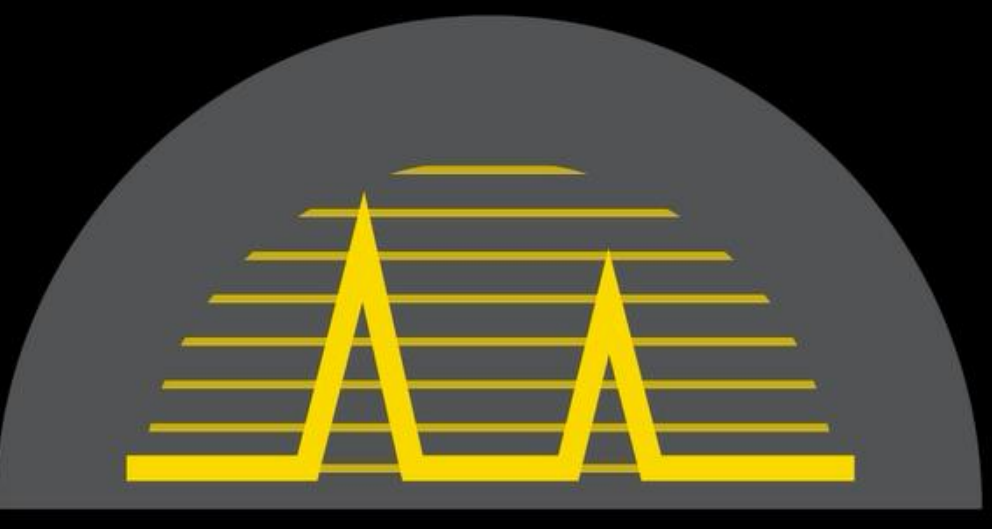

#### Y Tex

#### SIMPLICITY | CAPABILITY | RELIABILITY